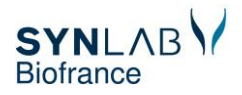

## **CREEZ VOTRE COMPTE mySYNLAB**

## Vous n'avez pas encore de compte mySYNLAB? **1 - Vous aurez besoin : •** Accédez à tous vos résultats<br>• Gérez vos notifications • **De votre portable, pour recevoir le SMS de confirmation** - Centralisez vos résultats pour toute votre famille • **D'ouvrir votre boite mail, pour recevoir le mail de confirmation** Attention : si vous aviez déjà un compte LabMedica (ancien site • **De votre identifiant fourni par le laboratoire** de résultats), vous devez créer votre nouveau compte mySYNLAB en cliquant sur « Je m'inscris » **2 - Rendez vous sur le site : mySYNLAB** Je m'inscris **3 - Créez votre compte Ne remplissez que les champs nécessaires.** Vous recevrez un SMS pour valider votre N° de portable, puis un mail pour valider votre adresse mail.

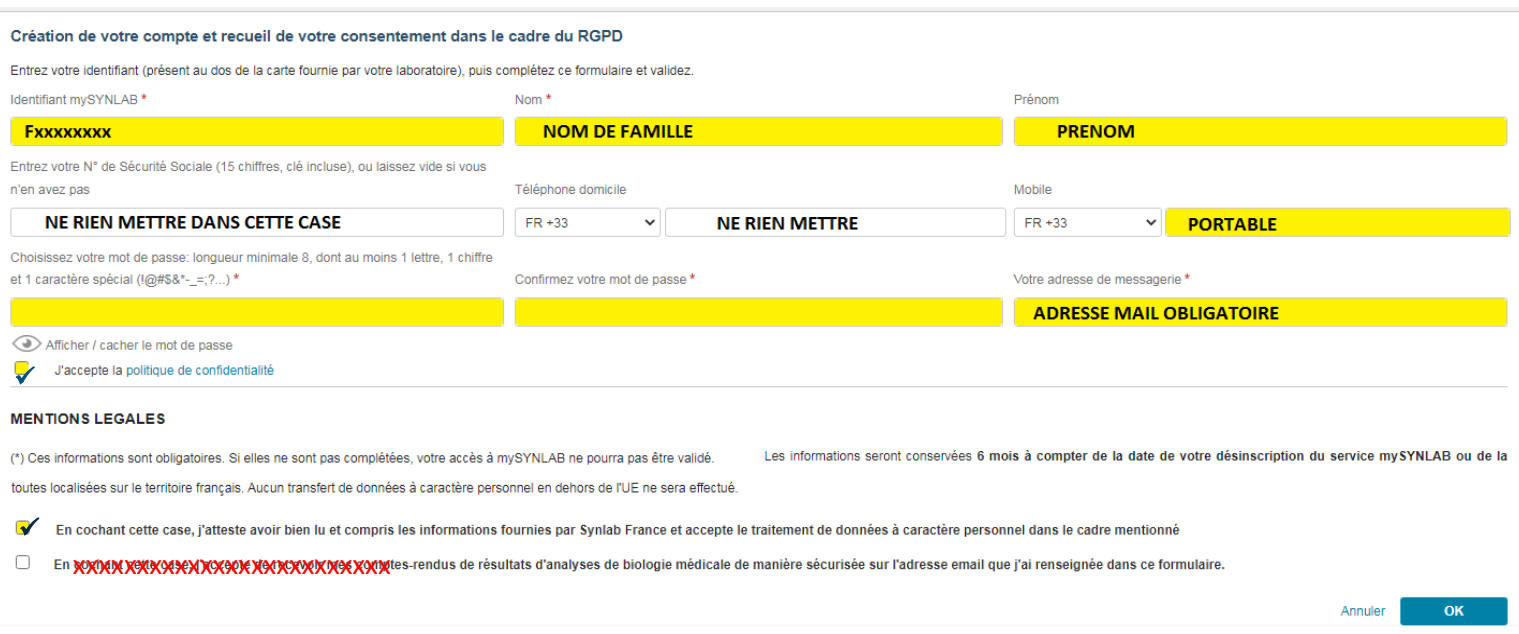

## **4 - Validez vos choix**

Important : la diffusion de résultats à votre infirmier(e) peut être utile pour la surveillance de traitements au long **cours. Ne seront communiqués que certains résultats en stricte relation avec la surveillance de ces traitements.**

## **Choisissez d'être averti par mail ou par SMS de la disponibilité de vos résultats.**

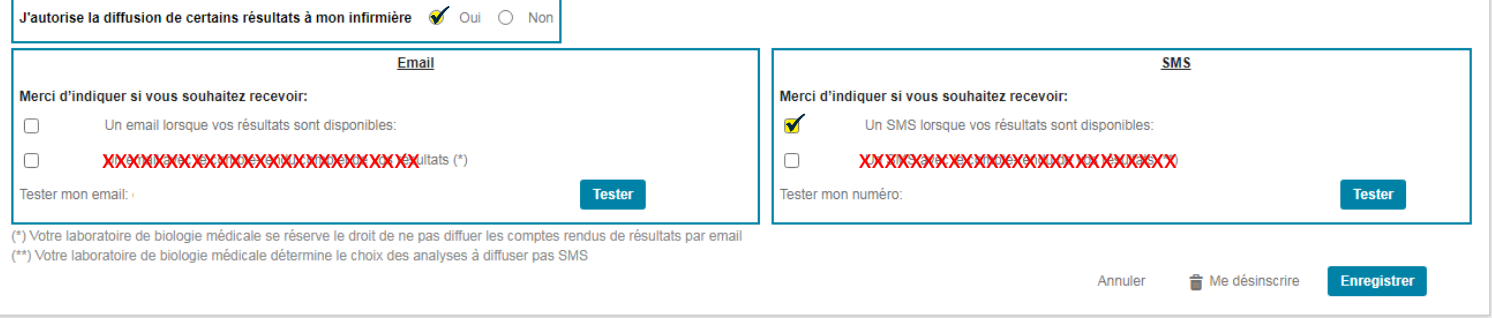

**5 - C'est terminé, vous pouvez consulter, visualiser, télécharger et sauvegarder vos résultats…**